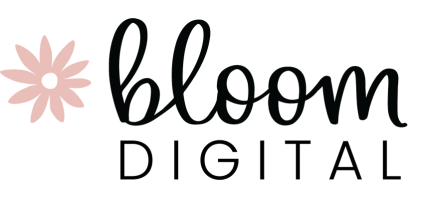

Thank you so much for supporting our small business with your digital planning purchase! Here is a link to Dropbox where you can download your items:

## **2023 CLASSIC DIGITAL PLANNER - CLICK TO DOWNLOAD FILES: <https://bit.ly/classic2023digitalplanner>**

## **HOW TO DOWNLOAD YOUR STICKER BOOK & IMPORT IT TO GOODNOTES:**

- Make sure you have the GoodNotes App installed
- Make sure you are on your iPad/Tablet and using a WEB BROWSER
	- *You must open the link above in a web browser. You can not open within the Dropbox App or these instructions will not work.*
- Copy/paste the link above into your web browser
- Click the "..." next to the .zip file
- In the pop-up window, click "Save to Device"
- In the next pop-up window, click "Open In Goodnotes"

## **WHAT IF I'M NOT USING GOODNOTES?**

The GoodNotes file has all stickers pre-inserted in booklet form which just makes import a bit easier. Our digital stickers are compatible with all other note-taking apps, though! If you're not using GoodNotes, simply download the folder of individual .PNG sticker images and import those into the PDF reader/application of your choice!

## **ADDITIONAL RESOURCES & TUTORIALS:**

- Website: Digital [Planning](https://bloomplanners.com/pages/digital-planning-faqs) Guide
- [YouTube:](https://bit.ly/bloomdigitaltutorials) Digital Planning Tutorials
- [Instagram:](https://www.instagram.com/bloomdailyplanners/guide/digital-planning-guide/17995624945889023/) Digital Planning Reels

Still having issues? Email us at bloom@bloomplanners.com and we'd be happy to help!

> $\overline{d}$ ※bloomplanners.com (6) G  $\blacktriangleright$